ТОВ «АСТЕЛ-КОМ»

# Керівництво з монтажу та експлуатації модему COM-900-ITR rev.B

# 1. Опис модему

#### 1.1 Призначення і маркування модему

Модем COM-900-ITR rev.B (далі - «модем») призначений для використання в автоматизованих системах дистанційного зчитування даних з використанням мережі GSM.

 Зокрема, модем адаптований для передачі показань від лічильників електроенергії ITRON (ACTARIS) (далі – «лічильників»). Модем живиться по інтерфейсному кабелю від лічильника і містить акумулятор для буферізації живлення. Наявність цього аккумулятора дозволяє відправку аварійного повідомлення при зникненні напруги від основного джерела живлення - лічильника (див. п. 3.2.6).

У модемі реалізовані контролі живучості: апаратний і програмний при проблемах з GSM і GPRS з'єднанням, програмний - при проблемах c TCP з'єднанням.

Конструктивно модем виконаний в компактному міцному пластиковому корпусі. Модем підключається до лічильника по порту RS485. Порт USB використовується для програмування і конфігурації модему.

Для надійного забезпечення каналу зв'язку можлива робота модему з 2-ма SIM-картками різних операторів, з автоматичним перемиканням між ними. Ця опція замовлюється окремо.

#### 1.2 Техничні характеристики модему

Основні техничні характеристики модема наведені у Таблиці 1.

Таблиця 1

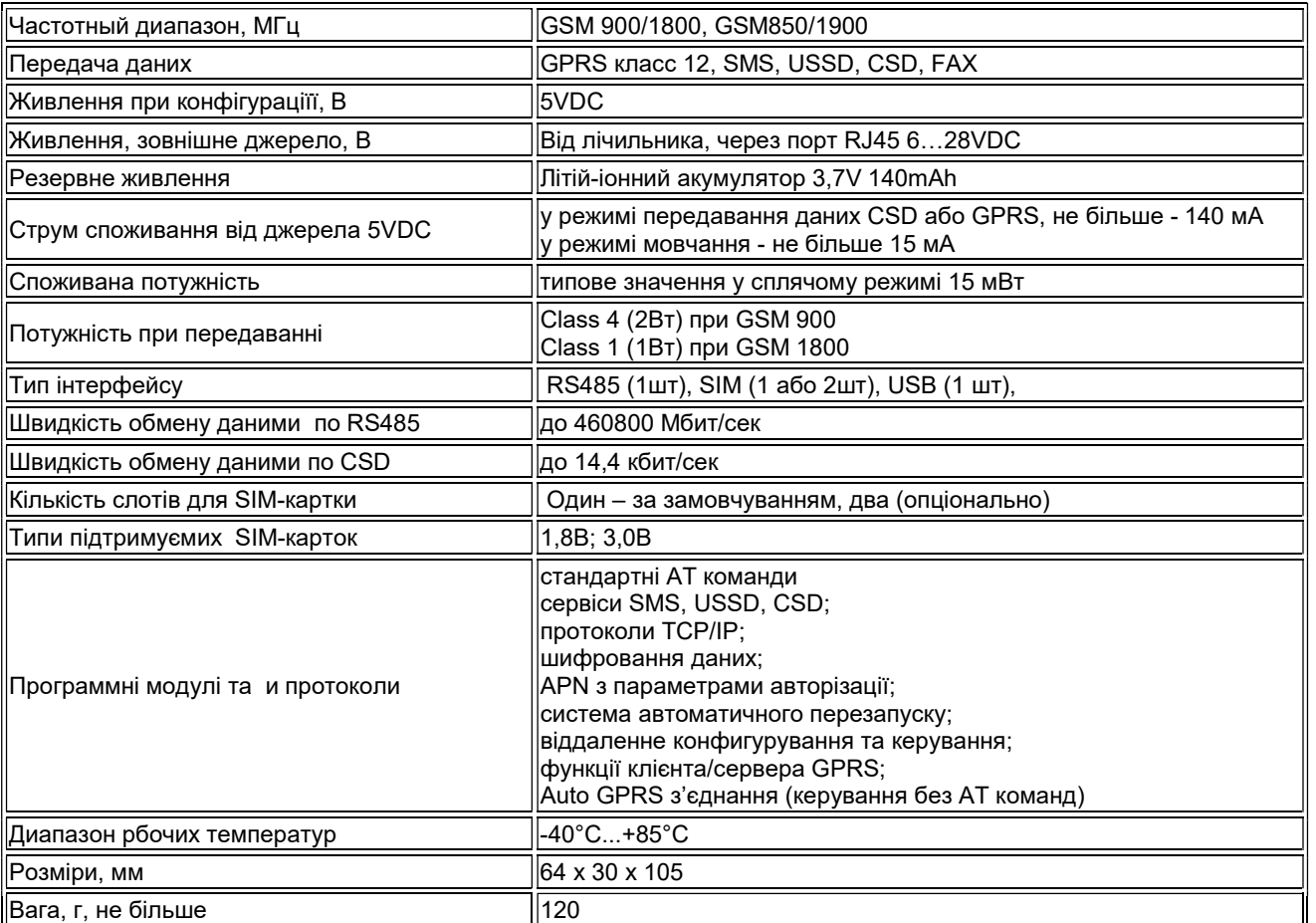

#### 1.3 Основні елементи модему

Зовні доступні і промарковані на лицьовій стороні наступні елементи модему:

- роз'єм типу SMA-F для підключення зовнішньої антени;
- карткотримач для SIM-картки;
- роз'єм USB для програмування, конфігурації і зовнішнього живлення;
- кабель для підключення до лічильника по інтерфейсу RS485 та жівлення від нього;
- індикатор режимів роботи і живлення;
- заводський номер модему (також вноситься у паспорт модему).

Зовнішній вигляд модему представлений на фото нижче.

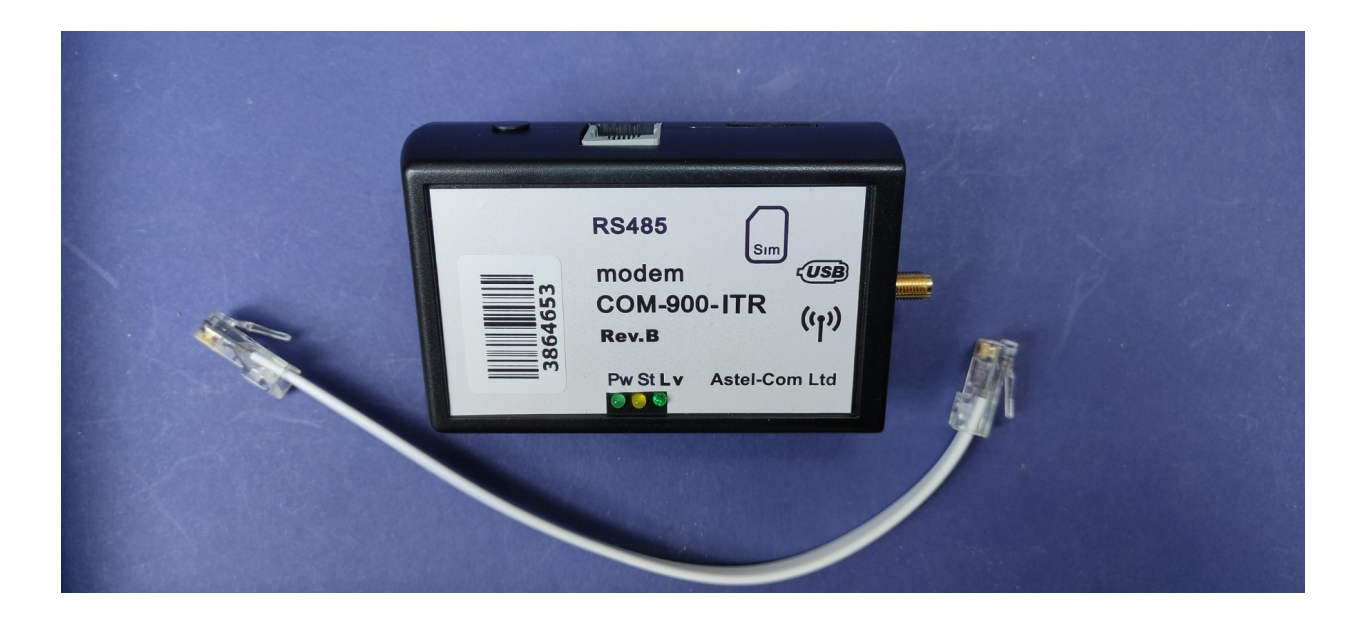

#### 1.4 Опис системи індикації модему

Система індікаціїї містить 3 світлодіода - «Pw», «St» і «Lv» (див. фото нижче).

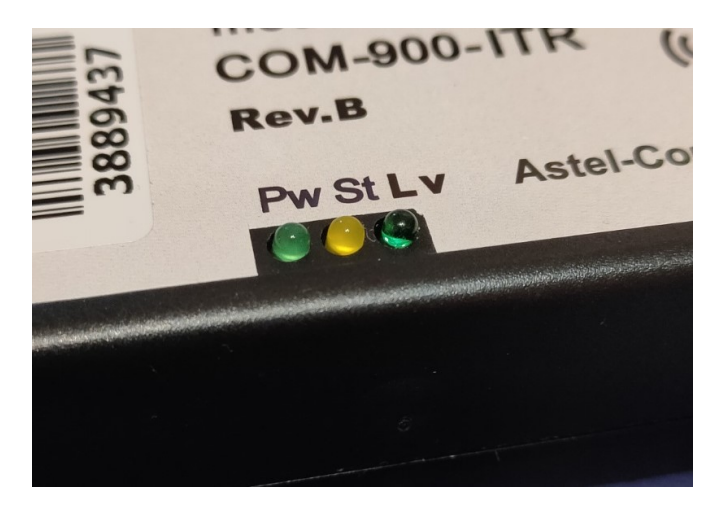

 При подачі живлення на модем загоряється зелений світлодіод «Pw» на передній панелі корпусу модема.

 Жовтий світлодіод «St» - сигналізує про статус обміну даними при работі модему. Під час реєстрації у мережі він блимає часто (приблизно 2 раза на секунду), повільне миготіння (раз на 3 секунди) означає, що модем вже зареєструвався в мережі та йде передача даних у GPRS.

 Зелений світлодіод «Lv» сигналізує про рівень сигналу мережі GSM: не світиться – недостатній рівень сигналу мережі, блимає повільно (раз на 3 секунди) – низкий рівень сигналу, але достатній для зв'язку, блимає часто (2 раза на секунду) – хороший рівень сигналу, світиться безперервно – відмінний рівень.

# 2. Склад поставки модему

Комплект поставки модему:

- модем COM-900-ITR-rev. $B 1$  шт;
- зовнішня штирьова антена 1 шт;
- інтерфейсній кабель RJ45-RJ45 для підключення до лічильника 1шт;
- кабель USB для конфігурації або живлення модему 1 шт;
- паспорт модему;
- керівництво з монтажу та експлуатації опціонально;
- зовнішній блок живлення (опціонально) 1 шт.

# 3. Встановлення модему

3.1 Заходи безпеки при підготовці модему до використання

Категорично забороняється розбирати модем і робити самостійну заміну деталей пристрою.

Модем повинен встановлюватися і підключатися, відповідно до вимог і рекомендаціями діючих Правил будови і технічної експлуатації електроустановок.

Персонал, який займає монтажем і введенням модемів в експлуатацію, повинен бути допущений до роботи в електроустановках напругою до 1000 В і мати відповідну групу допуску з електробезпеки не нижче III.

Організація, співробітники якої виконують монтаж і підключення лічильника, несе повну відповідальність за те, що її співробітники:

- уважно вивчили цей посібник,

- володіють достатньою кваліфікацією для виконання робіт,

- суворо виконують вимоги Правил і інструкцій.

При виконанні робіт з монтажу та підключення лічильника необхідно:

- суворо дотримуватись вимог Правил техніки безпеки.

- встановлення і підключення лічильника повинен здійснювати навчений і кваліфікований персонал.

- використовувати інструмент і пристосування, призначені для робіт з лічильниками електроенергії.

Будь-яке обладнання, пов'язане з модемом повинно відповідати вимогам стандарту безпеки (для електролічильників), що застосовується до цього устаткування.

Модем повинен встановлюватися в місцях, де обмежений доступ сторонніх осіб.

При заміні або підключенні комунікаційних проводів напруга живлення має бути завжди відключена.

Для нормального функціонування модему уникайте:

- падіння модему

- різкого і значного перегріву або охолодження

- потрапляння вологи, пилу та інших сторонніх предметів всередину пристрою

- впливу агресивних хімічних речовин, здатних пошкодити корпус або внутрішні деталі модему

#### 3.2 Інструкція по встановленню модему

3.2.1. Підключити до антенного роз'єму модему штирові антену, яка входить в комплект пристрою, або відповідну зовнішню антену з роз'ємом SMA.

3.2.2. Встановити SIM-картку. Встановлення, вилучення або заміну SIM-картки можна робити тільки в вимкненому стані модему. Перед установкою в модем на SIM-картці необхідно активувати послугу GPRS. SIM-картка вставляється в слот контактами вниз, скосом назовні. Картка вставляється до упору – див. фото нижче. Витягнути SIM-картку найзручніше піддягши гострим предметом, наприклад, лезом ножа або голкою

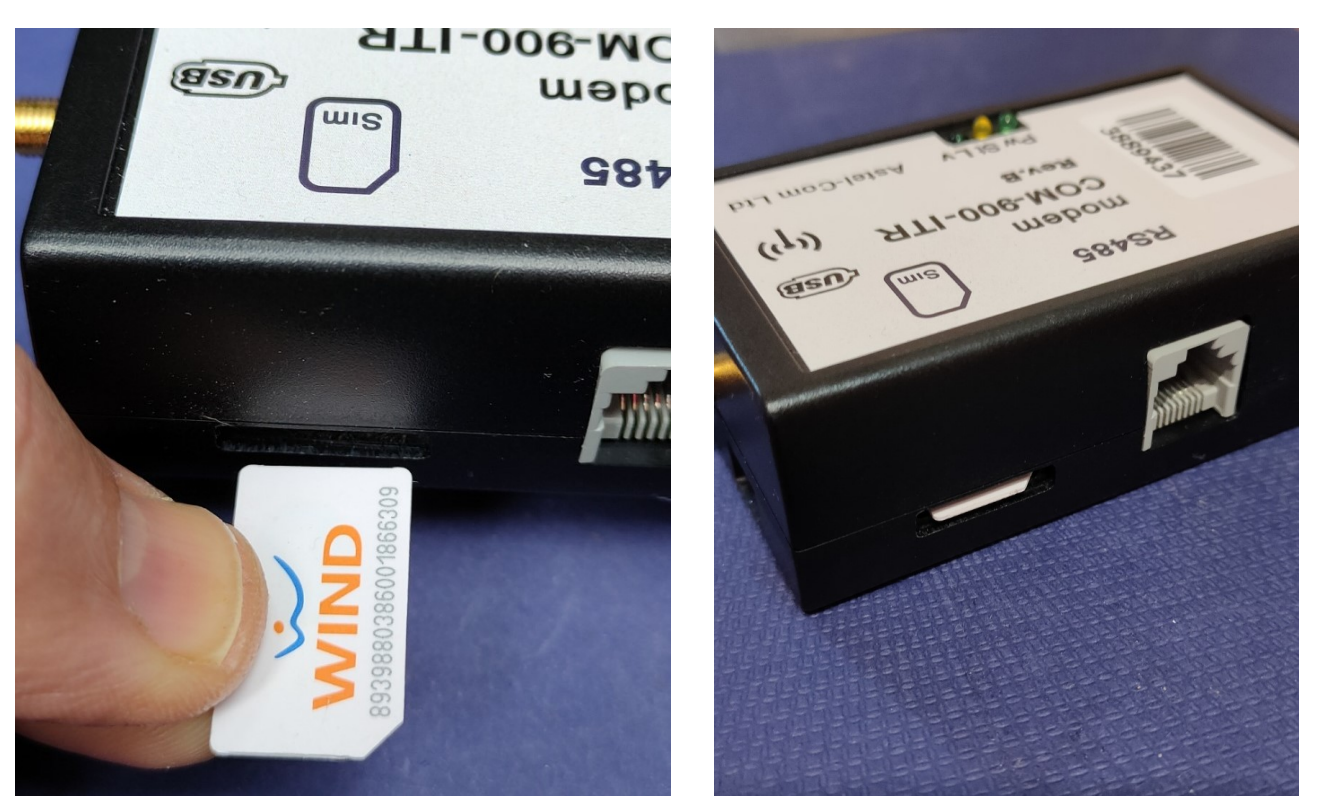

Модем дозволяє використовувати кожну SIM-картку оператора GSM-мережі з активованим PIN-кодом на ній, що дозволяє запобігти несанкціонованому використанню SIM-картки.

При включенні і ініціалізації модему він автоматично перевіряє відповідність записаного в його пам'ять PIN-коду і PIN-коду SIM-карти. При розбіжності цих кодів один з одним, робота модему з даною карткою блокується, при збігу - дозволяється.

Для введення в пам'ять модему актуального PIN-коду SIM-картки, потрібно ввести команду (див. Додаток 1 та п. 4.3.4):

PIN1 = WXYZ - де WXYZ - актуальний PIN-код відповідної картки.

В пам'ять модему при виробництві вже записаний початковий PIN-код SIM-карток операторів Київстар. За замовчуванням PIN-код для Київстару - 1111. Тобто, якщо в використовуваних SIM-картках встановлені аналогічні PIN-коди, то перезаписувати PIN-коди не потрібно.

#### УВАГА!

Для безвідмовної передачі показань від лічильника Itron, Li-Ion акумулятор, що використовується в модемі, повинен бути зарядженим на початку роботи з лічильником. З заводу всі модеми поставляються із повністю зарядженими акумуляторами.

Дуже важливо, щоб акумулятор не розряджався при знятті напруги живлення модему, тому в модемі реалізована схема автоматичного відключення акумулятора від навантаження через заданий час (близько 40 сек) після зняття напруги живлення модему. Ця схема відключення працює тільки при вставленій у модем SIM-картки. Джерелом живлення модему може бути або лічильник Itron або зовнішній блок живлення, наприклад при конфігурації. Тому, після відключення модему від лічильника або зовнішнього блоку живлення, слід дочекатися, коли згасне світлодіод Pw, тобто, коли схема відключить акумулятор від навантаження, тільки після цього можна виймати SIM-картку з модему. Якщо SIM-картку з модему все ж таки витягли до згасання світлодіоду Pw і він світиться, то слід, просто, знов вставити картку у модем і дочекатися, коли згасне світлодіод Pw.

3.2.3. Підключити інтерфейсний кабель, який входить у комплект модема, до модему (гніздо «RS485») і лічильника (гніздо «RS485») - див. фото нижче.

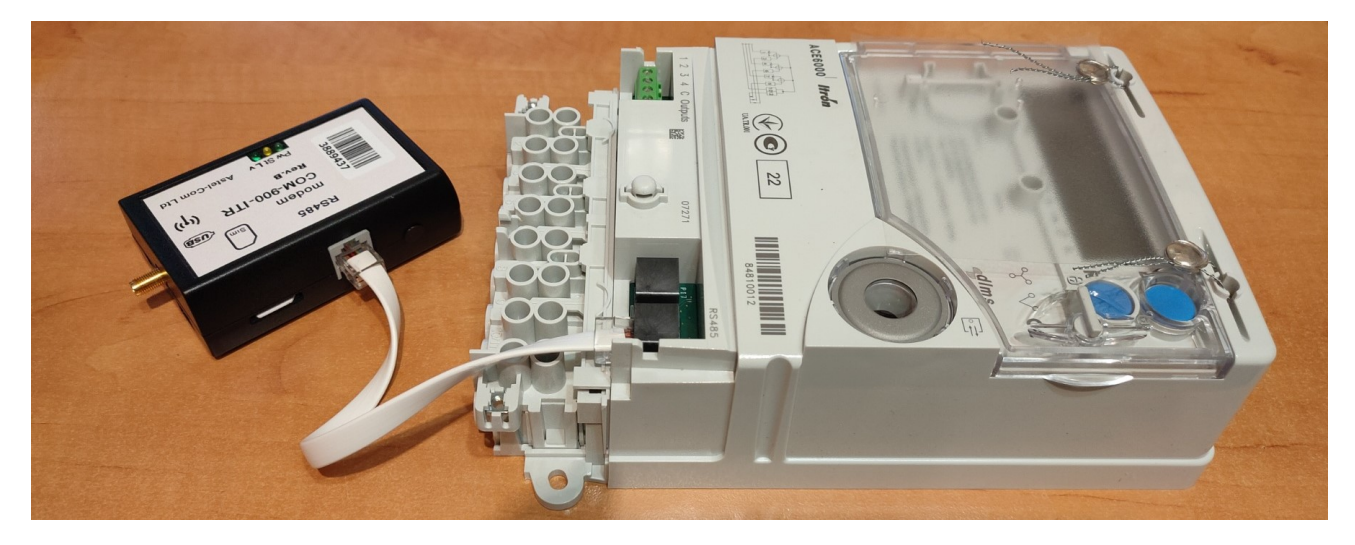

За допомогою цього ж інтерфейсного кабелю модем отримає живлення від джерела постійної напруги вбудованого у лічильник Itron. Модем також може живитися від зовнішнього джерела постійної напруги + 5VDC 500mA через конфігураційний USB-роз'єм, який знаходиться поруч з антенним роз'ємом. Це може знадобиться для перевірки або більш зручною конфігурації модему. Для цих цілей можна використовувати, наприклад, або USB-гніздо комп'ютера або будь-який блок живлення від мобільного телефону з роз'ємом microUSB і струмом навантаження не менше 500mA.

3.2.4. Акумулятор резервного живлення призначений для буферізації (підтримки) живлення модема, а також можливості відправки повідомлення про зникнення напруги від основного джерела живлення модему. Акумулятор заряджається від основного (внутрішнього або зовнішнього) джерела живлення. При зникненні напруги живлення від основного джерела, модем живиться від акумулятора і відправляє повідомлення про зникнення напруги. Дані сервера, на який відправляється повідомлення, задаються в рядку Report в меню One click command панелі управління програми ASP (див. П.4.3.3). Після відправки повідомлення модем автоматично вимикається через запрограмований час (приблизно 40 сек) або при зниженні напруги акумулятора до мінімально безпечного заданого рівня, і вмикається тільки після появи

напруги основного живлення.

3.2.5. Після конфігурації модему (див. п.4) його можна встановлювати у лічильник. На фото нижче показано як модем встановлюється в кришці лічильника ACE6000 ITRON (ACTARIS). Фіксація модему проводиться за допомогою спеціальної скоби, яка входить у комплект модема. Ця скоба ассиметрічна і дозволяє встановлювати модем у кришці тільки в одному положенні. Треба зауважити, що антенну зручніше з'єднувати з модемом до його встановлення у кришці лічильника.

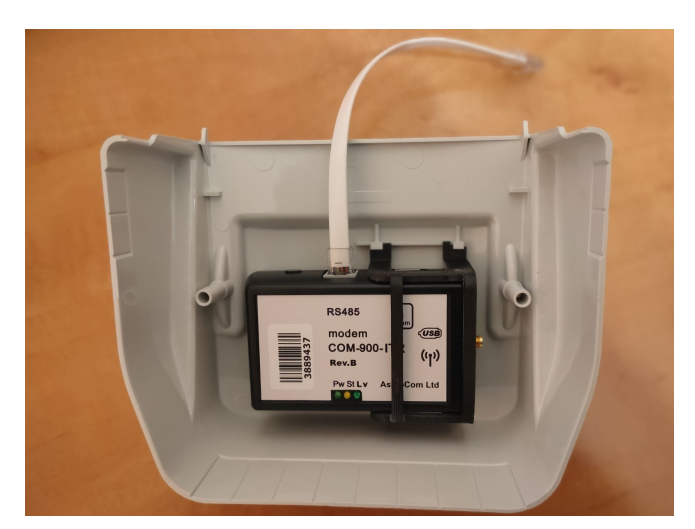

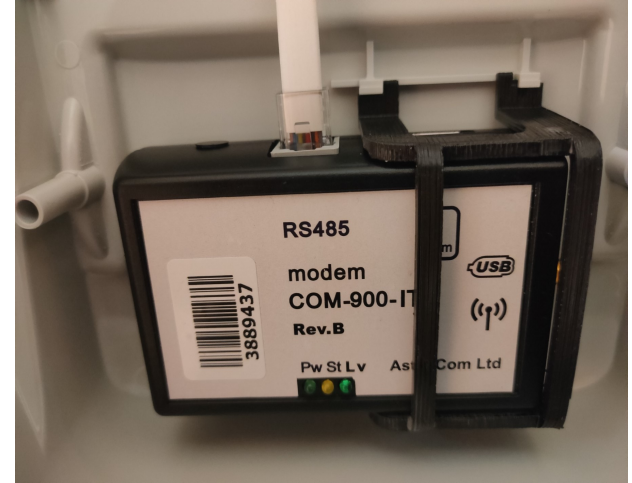

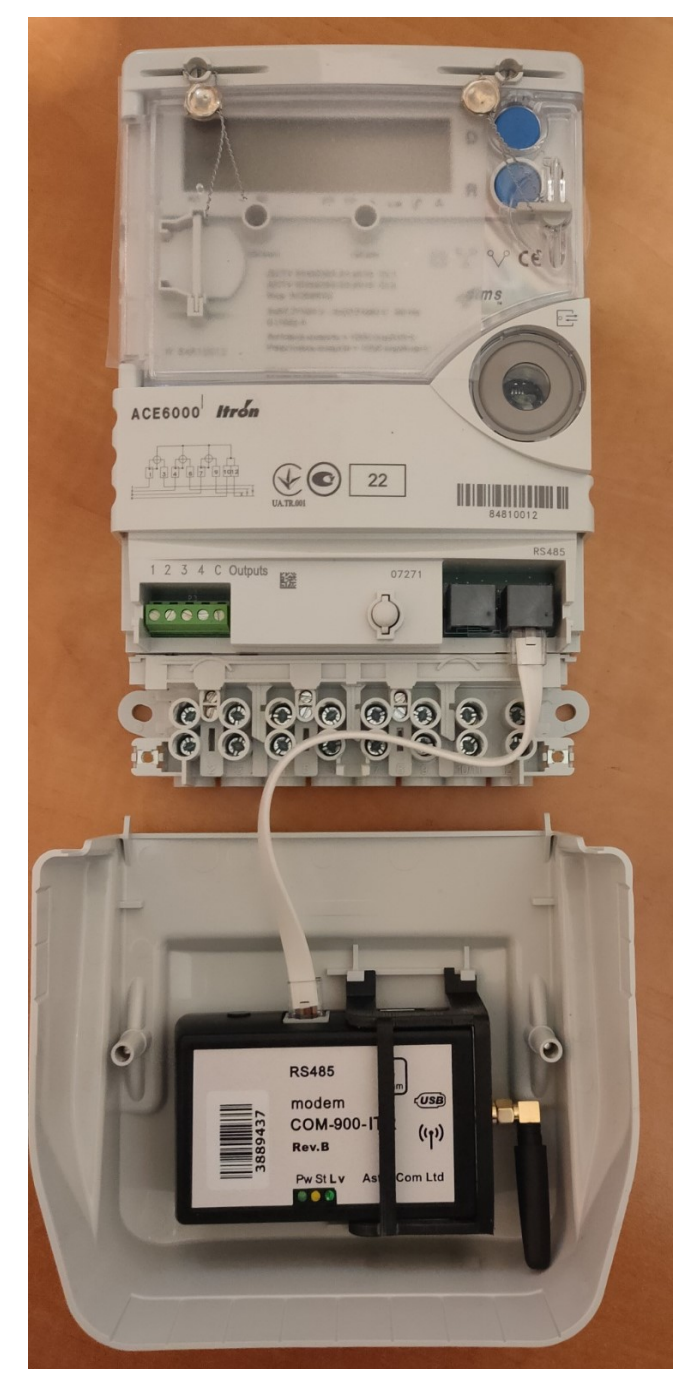

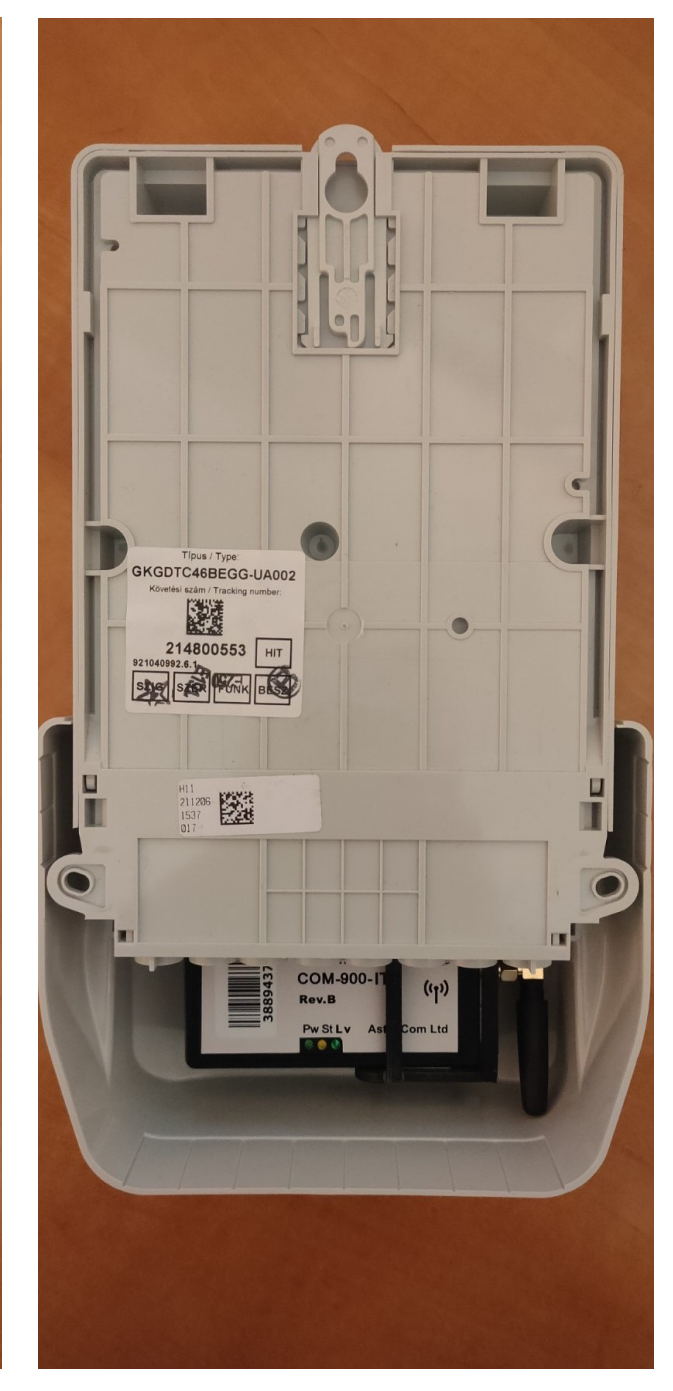

#### 4. Опис конфигурації модему 4.1 Загальна інформація

Всі настройки модему (його конфігурація) можуть здійснюватися або через USB-порт за допомогою комп'ютера або віддалено по ТСР або віддалено за допомогою SMS. Команди налаштувань і управління модемом ідентичні для всіх трьох видів конфігурації і наведені в Додатку 1 «Команди для конфігурації модему».

 До комп'ютера модем підключається безпосередньо (без перетворювачів!) через інтерфейс USB модему (роз'єм типу microUSB).

Для настройки модему по SMS спочатку слід внести в адресну книгу SIM-картки номер телефону системного адміністратора, з якого, власне, і дозволено керування і налаштування модему. Вбудованим програмним забезпеченням модема аналізується перші 8 контактів адресної книги SIM-карти. Номер телефону адміністратора в форматі: ім'я - SMSADM (ВЕЛИКИМИ ЛІТЕРАМИ), номер - + 380YYXXXXXXX записується в один з цих перших 8 контактів адресної книги SIM-карти за допомогою мобільного телефону або за допомогою команди cnl = 1, "+ 380 YYXXXXXXX", 145, "SMSADM" (див. Додаток 1) через USB-порт або віддалено по ТСР.

#### 4.2 Особливості ПЗ для конфигурації

Для налаштувань і управління модемом з комп'ютера використовується програмне забезпечення «ASP» (далі - ПЗ ASP). Воно є в вигляді ZIP-архіву на сайті виробника або архів можна завантажити тут https://drive.google.com/file/d/1RbcW0YUitUkgrsp9GNoWhsPhPv14cnT7/view?usp=sharing

#### 4.3 Опис панелі керування ПЗ для конфігурування

Панель керування ПЗ ASP містить робоче вікно і 4 меню:

меню ініциалізації Initialization;

меню налаштувань для віддаленого підключення до модему по ТСР TCP socket; меню налаштувань команд в один дотик One click command; меню налаштуваннь команд ручного вводу Сommand line.

4.3.1 Меню ініциалізації Initialization дозволяє налаштувати COM-порт (USB интерфейса) модему. Призначення вікон та кнопок у меню Initialization інтуїтивно зрозуміло. Приклад роботи с цим меню наведений у п. 4.4.2.

4.3.2. Меню налаштувань TCP socket містить необхідні вікна для занесення налаштувань віддаленного підключення до модему по ТСР з компьютеру, що знаходиться в загальній підмережі з модемами, наприклад, з сервера, на якому встановлена програма опитування лічильників.

4.3.3. Меню One click command містить необхідні вікна та кнопки для налаштувань команд в одне натискання. Ці налаштування за замовчуванням вказані у п.4.4.1. Їх можна змінити безпосередньо й у самому меню. Наприклад, у рядки APN1 та APN2 можна занести параметри APN (назва, логін, пароль) для двох різних обленерго та передати потрібні на модем одним натисканням. Хоча призначення вікон і кнопок у меню One click command інтуїтивно зрозуміло, але при наведенні курсору на будь-яку кнопку або будь-яке вікно даного меню напис підкаже призначення даної кнопки або вікна.

4.3.4. Меню Сommand line дозволяє ввести та передати на модем команди ручного введення (див. Додаток 1 та Додаток 2). За замовчуванням (див. п.4.4.1) у вікна меню внесені найбільш поширені команди. Їх можна змінити у самому меню. Передача команди з вибраного вікна (проти нього ставиться крапка) здійснюється натисканням кнопки To COM. Після цього у робочому вікні видно відгук модему. Щоб бачити відгук на стандартні AT-команди, представлені в Додатку 2, слід увімкнути кнопку Log On у меню One click command.

#### 4.4. Конфигурація модему

4.4.1 Запускаємо програму ASP. У вікнах панелі керування програми можна побачити параметри за замовчуванням – фото нижче.

Наведеному нижче фото відповідають наступні налаштування:

[TCP socket] - меню налаштувань для віддаленого підключення до модему (попередньо налаштованному)

Source port:=10000

Remote IP:=192.168.1.10

Remote port:=7777

[One click command] - меню налаштувань команд в один дотик

APN SIM1:=vpnl.kyivstar.net

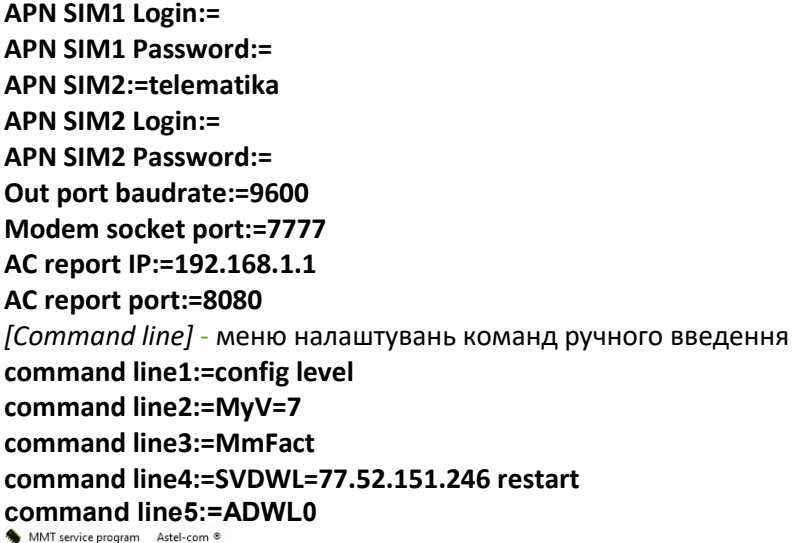

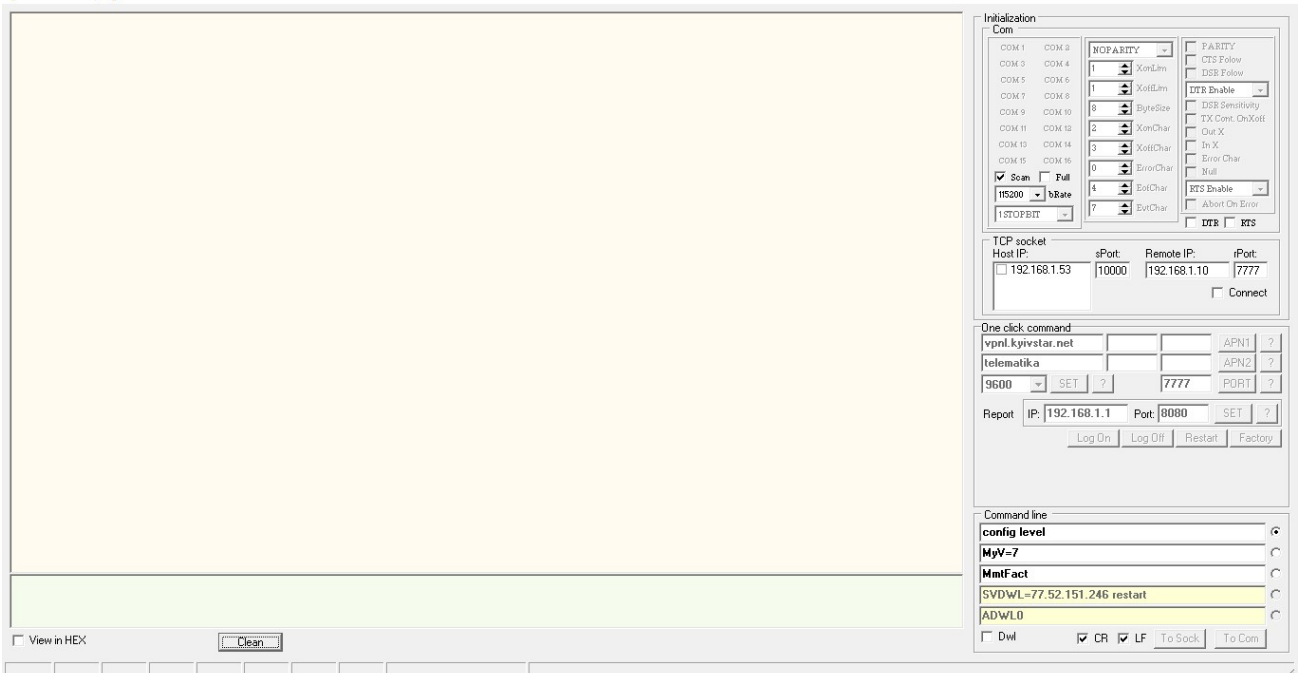

 $\Box$ 

4.4.2. Підключаємо комп'ютер до USB-порту модему. Програма автоматично виявить та визначить номер нового COM порту (USB інтерфейсу) Вашого комп'ютера, підключеного до модему та «підконтрастить» цей номер у меню **Initialization** (на фото нижче – СОМ3).

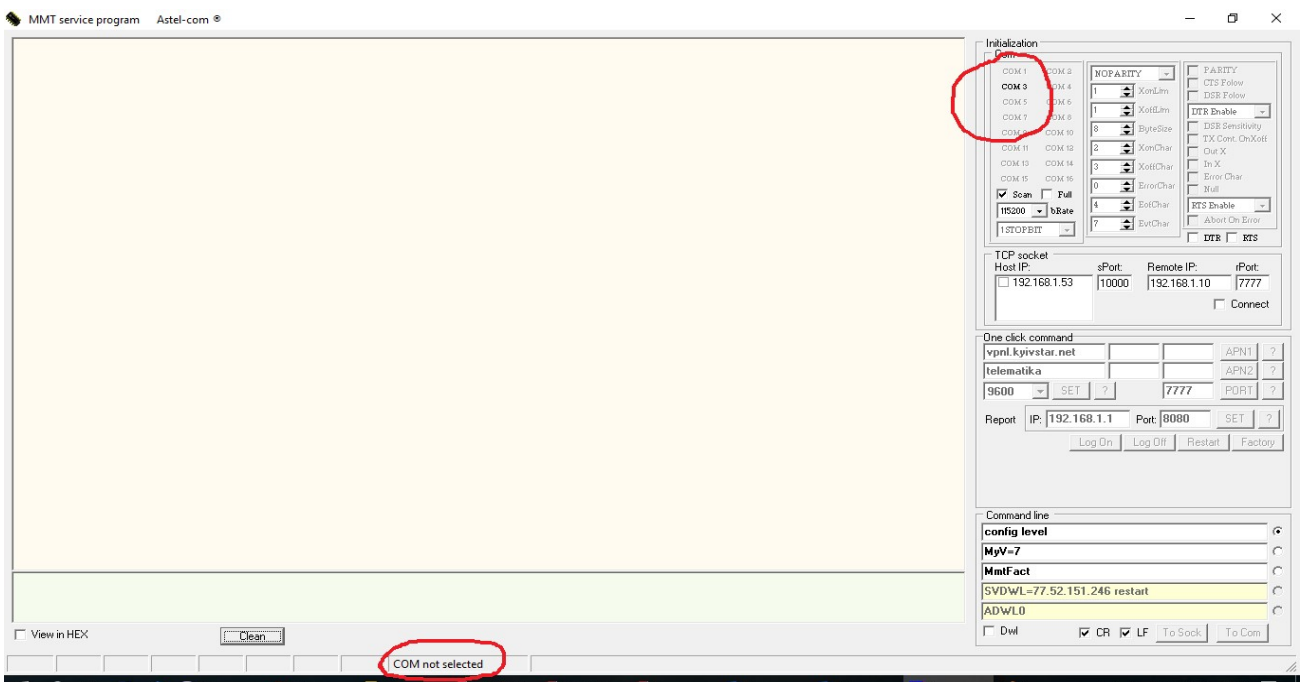

Після цього слід клікнути на назву порту (в даному випадку – на напис СОМ3) і порт активується – його назва буде поміщена в рельєфну рамку, у робочому вікні з'явиться напис «COM3 is active», а потім – відгук модему, як на фото нижче.

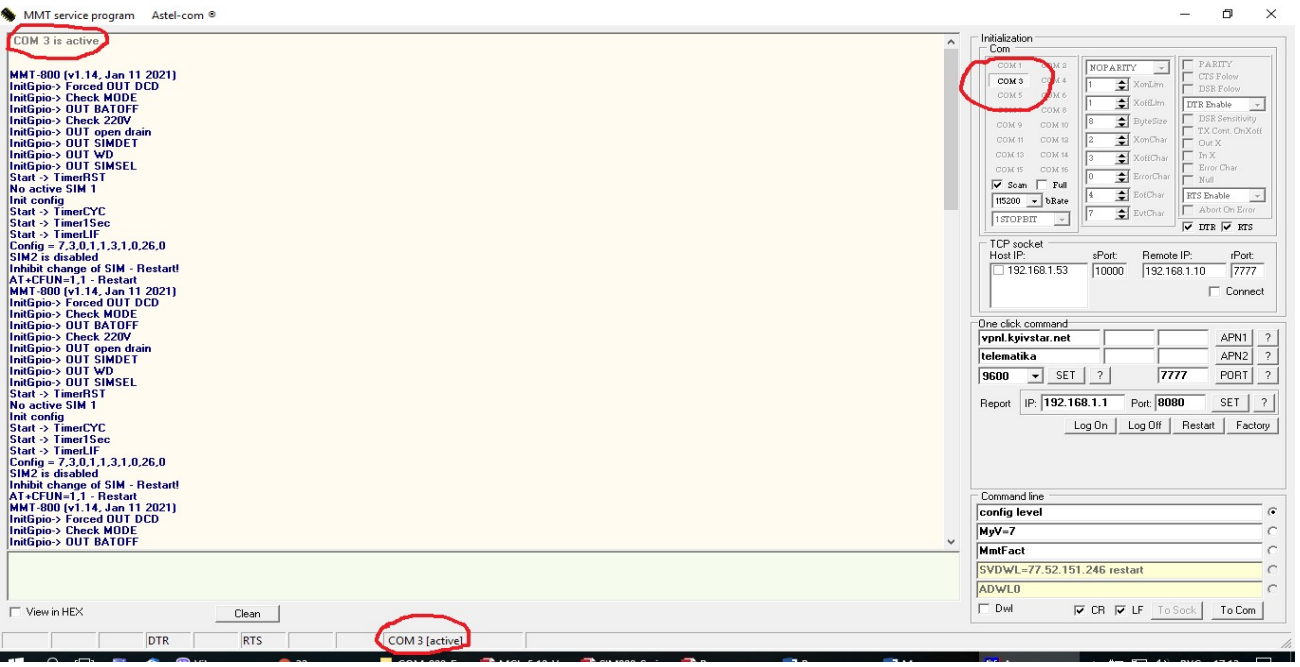

Слід мати на увазі, щоб при першому підключенні модему до конкретного комп'ютера останній «побачив» модем, необхідно встановити на комп'ютер драйвера до модему. У переважні більшісті випадків це відбувається автоматично (комп'ютер повинен бути підключений до Інтернету!). Якщо з якихось причин цього не сталося, драйвера можна завантажити тут https://drive.google.com/file/d/1JBDeT-JS19cQ2wMgbSH9fdD4cftc-B6T/view?usp=sharing

4.4.3. Проводимо конфігурацію модему безпосередньо для роботи з лічильником. Спочатку модем налаштований на наступних заводських установках:

```
MyV=7 - GPRS (TCP сервер) + дозволено CSD підключення 
MySim=1 - задіяна одна SIM картка 
MyApn=1 - задіяти APN з FLASH-пам'яті 
apn1="vpnl.kyivstar.net","","" - встановлений APN 
MyBaudRate=3 – встановлена швидкість обміну з лічильником 9600 бод 
MyTCPC=7 - спеціальний регістр налаштувань параметрів обміну 
sPORT=7777 - номер TCP порта у режимі 7 – GPRS (TCP сервер) встановлений 7777
```
При конфігурації модему для роботи з лічильниками необхідно визначитися, який режим з'єднання Ви використовуватимете:

#### $-CSD:$

#### - GPRS+CSD;

Якщо використовуватиметься лише режим CSD, необхідно запрограмувати налаштування MyV=6 Якщо буде використано режим GPRS+CSD, необхідно запрограмувати налаштування: MyV=7

apn1="ваш apn","","" - де ваш apn - це APN (Access Point Name) SIM-картки, яка буде використовуватися у модемі. Цей APN видає обленерго.

**sPORT=N** - де N - номер TCP порта у режимі  $7 - GPRS$  (TCP сервер). Цей номер видає обленерго.

Якщо Вам потрібно повернутися до заводських установок то треба подати команду MmtFact

Подати наведені вище команди можна з відповідних вікон панелі керування програми ASP.

#### 4.5 Оновлення програмного забезпечення модему

УВАГА! Для подачі нижчевказаних команд, занесених до меню Command line за замовчуванням, слід поставити галочку у віконце Dwl.

Подати на модем команду SVDWL? через меню Сommand line Якщо модем відповість Ip = 77.52.151.246, то дати команду ADWL0 - почнеться оновлення прошивки до актуальної.

Якщо модем відповість **Ip = 0.0.0.0**, то дати команду SVDWL = 77.52.151.246 - тобто вказати адресу, де

брати нову прошивку, дати команду restart, після рестарту і отримання Local IP - дати команду ADWL0 і почнеться оновлення прошивки до актуальної.

## Додаток 1. Команди для конфігурації модему

На данній версії ПЗ доступні команди:

PIN1 = WXYZ - встановлення PIN-коду для картки, що вставляється в слот SIM модему MyV= – встановлення режиму роботи (6 – CSD, 7 – GPRS(TCP сервер) + CSD); – перевірка режиму роботи; MyApn= – встановлення режиму APN (0 – авто, 1 – брати із из FLASH); MyApn – перевірка режиму APN; MyBaudRate= – перевірка режиму UART1(0 – 1200, 1 – 2400, 2 – 4800, 3 – 9600, 4 – 19200, 5 – 38400, 6 – 57600, 7 – 115200); MyBaudRate – перевірка швидкості скорости UART1;  $sPORT =$  – встановлення TCP порту в режимі  $7 - GPS(TCP$  сервер); sPORT – перевірка TCP порта. restart – після отримання цієї команди модем перезавантажиться;  $set = n1, n2, n3, n4 -$  встановлення основних параметрів модему, де п1 - режим роботи (6 - CSD транслятор, 7 - GPRS (TCP сервер) + CSD транслятор) п2 - режим SIM-карток (1 - використовується одна SIM-картка, 2 - використовуються дві SIM-картки) n3 - режим APN (0 - автоматичне визначення, 1 - використовувати з FLASH) n4 - швидкість UART1 (0 – 1200, 1 – 2400, 2 – 4800, 3 – 9600, 4 – 19200, 5 – 38400, 6 – 57600, 7 – 115200) Наприклад, set = 6,1,1,3 означає, що встановлені режими CSD транслятор, одна SIM-картка, використовувати APN з FLASH, швидкість UART1 = 9600; set - перевірка основних налаштувань модему; level - на цю команду модем видасть останні 16 відліків рівня сигналу Оператора GSM, запитувані модемом раз в хвилину – команда дозволяє з'ясувати стійкість зв'язку; config - запит версії і конфігурації контактів адресної книги SIM-картки; apn1 = "точка доступу", "логін", "пароль" - зміна поточного APN для SIM1 у FLASH-пам'яті наприклад apn1 = "nik.kyivstar.net", "", ""; apn1? - запит поточного APN для SIM1 у FLASH-пам'яті apn2 = "точка доступу", "логін", "пароль" - зміна поточного APN для SIM2 у FLASH-пам'яті, наприклад, apn2 = "meregi.kyivstar.net", "", ""; apn2? - запит поточного APN для SIM2 у FLASH-пам'яті cnl =  $-$  зміна контактів адресної книги SIM-картки, наприклад, cnl = 5, "+ 077052151246", 145, "GPRSDWL50" ADWL0 - запустити режим оновлення ПЗ MyRatio = - задати множник таймауту контролю TCP сервера Ratio \* MyTCPTAS хв. MyRatio - перевірка множника; MyTCPTAS = - задати таймаут контролю TCP сервера 1..255 хв (за замовчуванням 180 хв). MyTCPTAS - перевірка таймаута; Наприклад, якщо  $-MvTCPC = 2$  $-MvTCPTAS = 180$ - MyRatio = 3 то при відсутності активності TCP сервера (прийому передачі пакетів на лічильник) в плині часу Ratio \* MyTCPTAS хв тобто 180мин \* 3 = 540 хв (9 годин) буде виконано повне перепідключення GPRS з'єднання і TCP сервера - \* УВАГА \* Режим задіюється при встановленому біт 1 - задіяти таймер активності TCP сервера регістра MyTCPC Опис регістра MyTCPC MyTCPC = - 8 бітовий регістр керування:

 біт 0 - 0/1 задіяти перевірки TCP клієнт контролю з'єднання (для DTEK при певних умовах пов'язаних з алгоритмом AC report)

біт 1 - 0/1 задіяти таймер активності TCP сервера

біт 2 - 0/1 не задіяне

біт 3 - 0/1 задіяти режим буферизації CSD (GPRS) вхідних пакетів

#### біт 4 - 0/1 задіяти дозвіл рестарту вхідним дзвінком з телефону адміністратора

наприклад:

MyTCPC = 19 (десятковий вигляд) або 13 (HEX вид) або 00010011 (BIN вид)

Як бачимо включені

 біт 0 - 1 задіяти перевірки TCP клієнт контролю з'єднання (для DTEK при оределенних умовах пов'язаних з алгоритмом AC report)

- біт 1 1 задіяти таймер активності TCP сервера
- біт 2 0
- біт 3 0
- біт 4 1 задіяти дозвіл рестарту вхідним дзвінком з телефону

адміністратора \*

УВАГА якщо біт 4 - 1 є можливість скинути модем вхідним дзвінком з телефону адміністратора, який можно встановити, наприклад, командою:

# cnl = 1, "+ 380xxxxxxxxx", 145, "SMSADM";

### Опис регістра MyPOWMODE

MyPOWMODE = - 8 бітовий регістр управління:

- біт 0 0/1 задіяти перевірку 220В (DTEK)
- біт 1 0/1 задіяти перевірку акумулятора (DTEK)
- біт 2 0/1 задіяти живлення при розрядженому акумуляторі (DTEK)

біт 3 - 0/1 задіяти перевірку ADC

біт 4 - 0/1 задіяти инверсну перевірку ADC

біт 5 - 0/1 задіяти текстові повідомлення з flash

- біт 6 0/1 не задіяне
- біт 7 0/1 не задіяне

наприклад:

MyPOWMODE = 7 (десятковий вигляд) або 7 (HEX вид) або 00000111 (BIN вид)

біт 0 = 1 задіяти перевірку 220В (DTEK)

біт 1 = 1 задіяти перевірку акумулятора (DTEK)

біт 2 = 1 задіяти живлення при розрядженому акумуляторі (DTEK)

Опис регістрів налаштувань порту для підключення лічильника

UDBIT? - відповідь UART DATA BITS 8 (заводська настройка) можливі настройки UDBIT = 5 - відповідь UART DATA BITS 5 UART DATA BITS 5 UDBIT = 6 - відповідь UART DATA BITS 6 UART DATA BITS 6 UDBIT = 7 - відповідь UART DATA BITS 7 UART DATA BITS 7 UDBIT = 8 - відповідь UART DATA BITS 8 UART DATA BITS 8 UPARIT? - відповідь UART PARITY 0 (заводська настройка) можливі настройки UPARIT = 0 - відповідь UART PARITY NONE UART PARITY 0 UPARIT = 1 - відповідь UART PARITY ODD UART PARITY 1

UPARIT = 2 - відповідь UART PARITY EVEN

UART PARITY 2

UPARIT = 3 - відповідь UART PARITY SPACE

UART PARITY 3

можливі настройки USTBIT = 1 - відповідь UART STOP BITS 1 UART STOP BITS 1 USTBIT = 2 - відповідь UART STOP BITS 2 UART STOP BITS 2 USTBIT = 3 - відповідь UART STOP BITS 1.5 UART STOP BITS 3

MODESSI = 7 - команда включення налаштувань порту для підключення лічильника з регістрів flash пам'яті MODESSI = 1 - команда включення налаштувань порту для підключення лічильника за замовчуванням

(DATA BITS 8 PARITY NONE STOP BITS 1)

# Додаток 2. Стандартні AT-команди модему

– наведений в окремому файлі

# УВАГА!

З питань конфігурації, програмування, оновлення ПЗ модемів, а також іх некоректної роботи з лічильниками слід звертатися до нашого інженера технічної підтримки за телефонами:

099-669-11-37, 063-352-49-37, 067-234-08-74